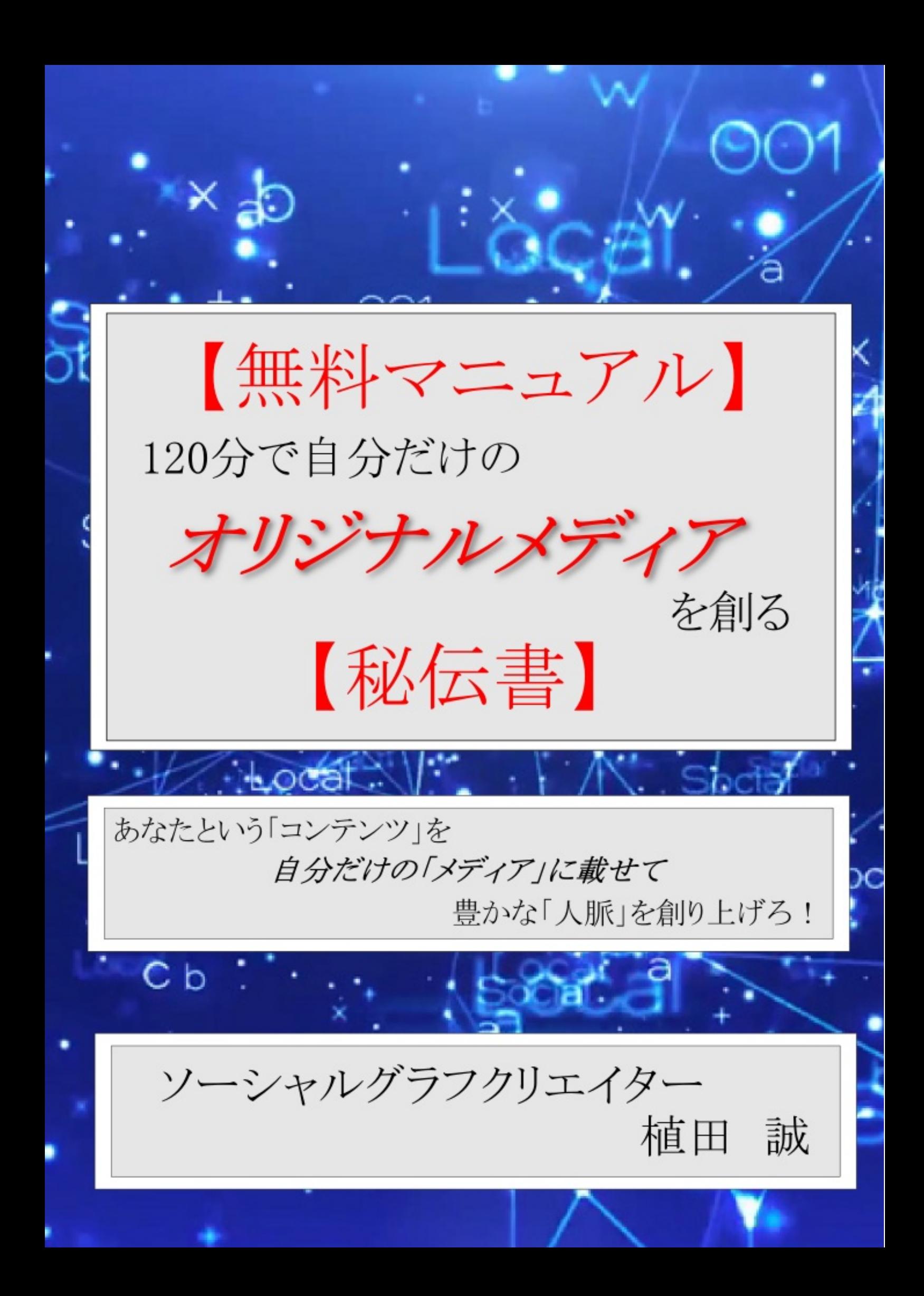

はじめまして。

ソーシャルグラフクリエイターの植田誠です。

「ソーシャルグラフクリエイター」というのは聞きなれない言葉だと思います。

自分を表現する世界でただ一つの肩書きとして、僕自身が練り上げて作った言葉だからです。

さて、ソーシャルグラフとは、いわゆる「人脈」のことです。

人は脳の限界として一定期間に150人から230人の人と交流ができるといわれております。

このマニュアルをご覧のみなさまは、果たして*150*人とコミュニケーションをとっていますか?

実は、多くの人はまだまだ交流の力に余力を残しているのが現実です。

人は人とのつながりをもっと大切にすることができるのではないか、それが本書を含むソーシャ ルメディアクリエイターの根本的な命題なのです。

「人脈」を「創造」してゆくこと、それがソーシャルグラフクリエイターの活動です。

僕の使命は、このマニュアルを読んでいただいた皆様が豊かな「人脈」を「創造」していただけ るようにすることだと思っています。

そこでこのマニュアルでは、SNSやウェブサイトを活用した読者の皆様にとって「オリジナル のソーシャルメディア」の作り方を指南しています。

ここではあなたという「コンテンツ」を自分だけの「メディア」に載せることで、あなたにとっ

て豊かな「人脈」を創り上げることを目指しています。

ぜひマニュアルに沿ってメディアを構築して、実りの豊かな人脈に恵まれるソーシャルメディア ライフを実現してください。

独自メディアを創るの基本的な構成として以下の4つのメディアをご紹介いたします。

- 【1】WordPress
- 【2】Twitter
- 【3】Facebookページ
- 【4】YouTube

必要のないものもあると思われるかもしれません。

例えば、動画に興味のない方はYouTubeなんて必要ないのではないかと思うのではないでしょ うか。

詳細は後述いたしますが、YouTubeは2013年で最もホットなソーシャルメディアになるものと思 われます。

すなわち、ここも連携を作ることでYouTubeがあなたのコンテンツを表現するメディアになりう るのです。

発信するメディアを複数準備することにこしたことはありません。

難しいことは何もありませんので、ここはすべてのメディアを活用するようにしてください。

WordPressはブログやホームページを簡単に作って、簡単に更新ができるようにしてくれるツール です。

コンテンツマネージメントシステム、CMSなどと呼ばれています。

ウェブサイトやブログはWordPressを使用するようにしてください。

SEOに有利であるとか、プラグインと呼ばれる追加機能が豊富であるとか、WordPressのメリッ トはたくさんあります。

ですがもっと重要なこととして、連携を作るという観点からはどうしてもWordPressでなければ簡 単に作ることができなくなってしまうのです。

従って、アメブロのようなブログサービスを利用している方や、すでにホームページを持ってい る方も、新しいサービス、新しいブランドではWordPressを利用するようにしてください。

WordPressというツールは基本はサーバーを用意してインストールして使用するものです。

そうではありますが、初期投資を抑えるという観点から、スタートにはWordPress.comというサ ービスを利用することにします。

WordPress.comは無料でWordPressサイトを構築できるサービスです。

プラグインがインストールできない、一部のプログラムコードが使用できないなどの制限があり ますが、それでも十分に機能します。

ツイッターは140文字以内でツイートと呼ばれる一言をつぶやけるミニブログサービスのようなも のです。

もはや周知のソーシャルメディアでして、日本語対応もほぼ完成しています。

独自メディアとしてコンテンツを表現するするのに、時所を選ばずに簡単にアピールできるのが ポイントです。

ツイッターは同時性を共有するツールですので、同一内容のメッセージを繰り返し発信すること にも適しております。

さらにツイッターでは「フォロー」という仕組みで他のユーザーとつながることができます。

オリジナルソーシャルメディア構築の中では、ツイッターは非常に重要な位置をしめており ます。

ツイッターを活用するメリットは、アクティブユーザーの多さとユーザーとのつながりやすさ、 コミュニケーションツールとしての可能性からです。

ツイッターをメールのように使うユーザーも少なくありません。

ここではFacebookの個人用アカウントとFacebookページとは区別しています。

Facebookページとは、Facebook内に持てるブランドページのようなものになります。

フェイスブックは個人と個人とを「友達」というキーワードで結んでいます。

ですから、「個人」ではない「ブランド」のようなものは元来ユーザーとつながりにくい性質 を持っています。

Facebookページは「個人」主体のFacebookに「ブランド」を持ち込むことができる場所でもあり ます。

Facebookページは、Facebookをメインに活用するユーザーとのチャネルとして欠かすことができ ません。

Facebookという企業では株式を公開して以来、「フェイスブック」というサービスにブランドか らの情報をいかにスムーズに取り込むかについて熱心に研究しているようです。

スタート時にFacebookページを作る意味は、ページの投稿を読んでもらうということではありま せん。

Facebookページをコネクターにして、まだ見ぬ誰かとの「接点」を作ることに意味があるの です。

それは、発信する人であるあなたのブランドを輝かせるためにも必要になります。

YouTubeは実は2013年最新のソーシャルネットワークツールです。

つまり、YouTubeは動画を通してユーザー同士のコミュニケーションを生む場に変貌を遂げてい るのです。

かつてのYouTubeは単なる動画サイトでしかありませんでした。

しかしながら、2012年後半からさりげなく、しかしながら大胆な機能追加が行われています。

それが「チャンネル登録」という機能なのです。

チャンネル登録をするということは、YouTubeユーザーが他のユーザーのチャンネルをフォロー するということです。

いま、アーティストや放送局、芸能プロダクションのような企業もYouTubeの可能性に期待し てチャンネルにコンテンツを配信しています。

スマートフォンの普及によって、テレビのようにお茶の間に待機することなく動画を受信する態 勢が一人ひとりの手に行き渡っているのです。

しかもスマートフォンは動画を受信するだけではなく、自分自身がアップロードする可能性をも たらしてくれました。

いまやiPhoneやAndroid端末で撮影された動画はその場でそのままYouTubeにアップして公開する ことが誰にでもできるのです。

チャンネル登録を促進することであなたがアップした動画や、誰かの動画を高く評価したことな どがチャンネル登録をしてくれた人に通知されます。

それが、YouTubeは動画をキーにしたコミュニケーションの道具に発展しているということなの です。

補助的なツールとして以下の5つをご紹介いたします。

補助的という意味は、直接メディアとして機能しない、またはその機能が弱いものであるという ことです。

- 【1】Googleアカウント
- 【2】ifttt.com
- 【3】twittbot
- 【4】Facebookグループ
- 【5】Facebookイベント

ここではソーシャルメディアを構築するブランド毎にメールアドレスを用意することにします。 目的は管理を簡単にするためです。

様々なメディアを連携させることがソーシャルメディアの構築です。

場合によっては、削除したり廃止したりすることもあるかもしれません。

また、自分だけではなく他人に管理を委ねることも想定しておかなければならないでしょう。

そういった管理をシンプルにするために、Googleアカウントを独立して作ることにします。

実は複数アカウントの作成はGoogleの規約にも違反しません。

Googleアカウントを持つことで、メールだけでなくカレンダーやGoogleドライブのようなサービ スを独自に利用できるというメリットもあります。

### 【2】**ifttt.com**

ifttt.comという無料サービスがあります。

If This, Then That...(もしこれがあれしたら、そのときはあれをこうせよ)

というサービスです。

様々なサービスを連携させるためには欠かせないサービスです。

連携できるサービスは数十種類と豊富にありますので、組み合わせの可能性は無数に存在し ます。

連携動作をひとつの外部サービスでコントロールするというのは管理をシンプルにしてくれ ます。

ツイッターで「bot」という自動つぶやきを登録できるようにしてくれる、ツイッターの外部サー ビスです。

自動フォロー機能なども備えている便利なウェブサービスです。

登録したツイートに自動でハッシュタグをつけることもできます。

ツイートを自動化するためには便利なサービスですが、スパム的な行為は規約で禁止されてい ます

Facebookグループは、Facebookページに比べるとより人としてのつながりが強い集まりになり ます。

グループをうまく活用すれば、「メールマガジン」のような使い方もできます。

ブランドのファンになってくれた人に特別な情報を発信したり、またファン同士のコミュニケ ーションを促進する活動に向いています。

グループをへの投稿は、デフォルトではFacebookに登録したメールアドレス宛にグループへの新 規投稿のお知らせが配信されます。

公開、非公開、秘密のグループというようなグループのプライバシー設定を細かく設定すること ができます。

同一のメッセージを配信しても、ブランドを認知したばかりの人と既にブランドについて熟知し ているファンとには受け取るイメージに細かな違いがあります。

グループ機能を細かく設定することでブランドへの信頼度に応じた細かく配慮したコミュニケ ーションを取ることができるようになります。

Facebookイベントもソーシャルメディア構築に有効です。

イベントはオンラインとオフラインとをつなぐ大切な場を提供します。

同じイベントにいっしょに参加したことがあるという情報は、フェイスブック内で情報をキャッ チしてもらうことに有利に判定されます。

ソーシャルメディアを構築する具体的な手順について解説してゆきましょう。

#### 【1】**Google**アカウントを作る

スタートはGoogleアカウントの作成です。

キーワードを選択しますが、アルファベットで15文字以内を目指します。理由は後述します。

このキーワードが検索エンジン対策であったり、各種サービスのIDとして利用するものになり ます。

Googleアカウントを作る過程で、キーワードの人気度合であったりオリジナリティであったり をチェックします。

辞書に乗っているような単語で短いものであれば、キーワードとして覚えてもらいやすくなりま すが先に取られている可能性も高いです。

あまりに長かったりわかりにくいキーワードですと入力がおっくうになり、ブランドサイトへの アクセスを減らす要因にもつながります。

この「キーワードの選択」という過程はブランドの知名度が行き渡るまでの未来につながる大切 な過程です。

さらに各種サービスのIDには文字数制限があることもあります。

例えば、Twitterのアカウントは英数字15文字までという制限があります。

従ってTwitterに合わせて、ブランドをアピールしてくれて、なおかつ英数字で15文字のキーワー ドを見つけるのです。

hogehogehoge@gmail.com

というメールアカウントを作成します。

Googleアカウントが取得できるのであれば、大概のサービスでIDとして使用されていることはな いでしょう。

ということで、Googleアカウントの作成は同時にキーワードのオリジナリティをチェックするこ とにもなります。

#### 【2】**WordPress**でサイトを作る

WordPressでウェブサイトを立ち上げます。

ウェブサイトはブログとホームページを合体させたものとして利用します。

取り急ぎで制作する場合にはWordPress.comを利用します。

http://ja.wordpress.com/

こちらがウェブサイトを作るためのトップページになります。

ウェブサイトの制作では、Googleアカウントの作成で選んだキーワードの英数字をサイトのログ インIDとアドレスに使用しましょう。

例えばWordPress.comを利用する場合、

初期のログインIDとして、<<hogehogehoge>> を利用します

そしてサイトのアドレスは以下のように設定します

http://hogehogehoge.wordpress.com

WordPress.comの場合のサイトアドレスは、アメブロやlivedoorブログのようなフォルダ式では なく、サブドメイン方式です。

サイトのアドレスはGoogleのような検索エンジンが検索キーワードからサイトの関連性を判定す るために非常に大切な情報として機能します。

つづいてTwitterのアカウントを作ります。

http://twitter.com

あまり知られていないようですが、ツイッターのアカウント名は前に述べたように英数字15文字 以内という制限があります。

ただ、アカウント名は何度でも変更できるという柔軟なところもあります。

ツイッターのプロフィールは検索にとても強いです。

アカウント名にブランドキーワードを盛り込むことはソーシャルメディアで情報の発信をするの に大切な条件になります。

アカウント名を @hogehogehoge とすると、

この場合のTwitterのURLは

http://twitter.com/hogehogehoge

というようになります。

Facebookページを作成します。

Facebookページの作成にはあなたの個人アカウントを管理者として利用することになります。

フェイスブックは、複数アカウント作成や、団体名で個人アカウントを作成することは規約で禁 止されています。

ですからブランド名を前面に出してフェイスブック内で活動するためには、Facebookページを制 作する必要があります。

あまり知られていないのですが、Facebookページとしてログインすることで、個人の投稿 にFacebookページとしていいね!をすることができます。

スパム的な活動と捉えられやすいのであまり活用はされていないようですが。

Facebookページの作成自体は難しくありませんが、URLにネームアドレスを取得するためには「 いいね!」を集めなければならない場合があります。

いいね!が集まる前のURLは

http://www.facebook.com/pages/Facebookページの名前そのまま/000000000000000

こんな感じです。

いいね!を集めて

http://www.facebook.com/hogehogehoge

というようなURLを取得することを目指します。

いいね!を集めるためには価値ある情報をアップし続けることが基本ではあります。

ですが、はじめのうちは管理者であるあなたがFacebookページをシェアして「義理いいね!」を 集めるしかないかもしれません。

## 【5】**YouTube**チャンネルを作る

YouTubeのチャンネルを作成します。

登録はGoogleアカウントにログインしてからYouTubeへアクセスします。

http://www.youtube.com

初回のログインの場合、ここからアカウントの作成になります。

初期状態では、ランダムの英数字がチャンネルのIDに割り当てられます。

Gmailのユーザーネームで採用したhogehogehogeをチャンネルのIDに設定します。

http://www.youtube.com/hogehogehoge

というチャンネルのアドレスを取得します。

ここまでで、基本となるSNS、ウェブサイトのすべてのURLにhogehogehogeというキーワードの 組み込みます。

最後にifttt.comのアカウントを作ります。

iftttは連携のためのツールです。これ自体はメディアではありません。

管理の利便性を考慮して、IDとしてhogehogehoge を使用します。

http://ifttt.com/hogehogehoge

というところにログインをして、制作したサイトをActiveに設定します。

Facebook個人アカウントをActiveにするかどうかは、ブランドと個人とのつながりを考慮すると 良いのではないかと思います。

また、各メディアだけではなく、GmailやGoogleリーダー、Googleドライブのようなパーソナ ルツールもActiveにしておくと、チーム運用にも役立てることができるでしょう。

各種サービスのアカウント作成、構築ができあがれば、次に各種サービスの連携を作ってゆき ます。

ソーシャルメディア連携とは単にページのURLを貼り付けることではありません。

一カ所の更新情報をすべてのメディアに「効果的に告知する」ことであります。

各種サービスはそれぞれ別個の企業によって運営されているので、連携動作が保証されているも のではありません。

ですから連携動作の中身によってはサービスに含まれている連携機能はあえて使わないこともあ ります。

連携を作り監視する、常に連携動作を検証して効果をチェックすることが必要になります。

ウェブサイトの運用とは実はこのようなことを指しているのです。

ここに紹介している連携は基本の一例にすぎません。

その他にも連携パターンの可能性は無数に存在します。

ブランドの活動目的によって連携パターンは変化させるものでもあるのです。

WordPressからTwitterへの連携は、WordPressの標準の共有機能を利用します。

設定は以下のWordPressの管理ページで行います。

ダッシュボード>設定>共有をクリックします。

http://hogehoge.wordpress.com/wp-admin/options-general.php?page=sharing

連携したいTwitterのアカウントにログインした状態で連携の設定を行いましょう。

連携されるとWordPressで投稿した記事は、タイトルとURLがTwitterにツイートされます。

FacebookページからTwitterへの連携は、フェイスブックのTwitterアプリケーションを利用し ます。

フェイスブックのTwitterアプリケーションは以下のURLにアクセスして連携を承認してくだ さい。

http://www.facebook.com/twitter

こちらにアクセスするとTwitterのアカウントとフェイスブック個人アカウント、自分の管理して いるFacebookページの連携ができます。

連携されると、Facebookページへの投稿本文と各投稿のURLがツイートされます。

WordPressとFacebookページの連携はifttt.comを利用します。

ifttt.comにログインして、WordPressとFacebookページをアクティブにしてください。

連携パターンは複数あります。

比較的にアピール効果の高い写真投稿で連携させましょう。

YouTubeからTwitterへの連携はYouTubeチャンネルの共有で設定します。

Twitterにログインした状態でチャンネルの共有を有効にしてください。

Twitterには動画のタイトルとURLがツイートされ、Twitterの公式サイトではYouTube動画の再生 画面がはめ込まれて再生されやすくなります。

YouTubeとWordPressの連携はifttt.comを利用します。

ifttt.comの設定で、動画のタイトルをブログ記事のタイトルに指定します。

動画の詳細をブログ記事の本文に設定すれば、YouTubeに動画をアップロードすれば自動的にブ ログ記事がアップされるようになります。

この設定を作れば【1】と【3】の設定と合わせて、さらにFacebookページとTwitterに連携がさ れます。

つまりYouTubeに動画をアップロードするだけで、FacebookページとTwitterにまでアップした情 報を告知することができるのです。

本レポートの目的は、読者の皆様がそれぞれに豊かな人脈を作れるようになっていただくこと です。

人脈は残念ながら待っているだけでは作られません。

情報を発信し、その情報に応じ、また情報を発信してゆくというコミュニケーションを通しては じめて、人は「知り合い」から「人脈」へと進化するのです。

あなたがそこにいることそれ自体が一つの「情報」です。

ですがそこにいるだけで「情報」を発信することができるほどの強烈なキャラクターを持ってい る人というのはそれほど多くは存在していません。

あなたが発信した情報に応じてくれる人とコミュニケーションを育んでゆくこと、これが豊か な「人脈」を形成する唯一無二の方法です。

情報の発信力が強ければ、それだけ多くの人と、多くの価値をコミュニケーションできるように なります。

テクノロジーの進化は個人に出版社や放送局に匹敵する情報の発信力を与えてくれました。

誰もが持っているiPhoneやAndroidから、各種SNSへ簡単に情報をアップすることができるように なりました。

そして、SNSでは友達に情報をシェアしやすくする様々な工夫をサービスに組み込んでいます。

一つのメディアから発信した情報をソーシャルメディアを通じて広げてゆくことをソーシャル メディア拡散と呼びます。

誰かが発信した情報は、人から人へと瞬く間に世界中に広がってゆきます。

スマートフォンの発展とインターネット技術の発達は、人と人とのつながりを人類史上もっとも 大切にできる社会をもたらしたのです。

反面では情報の洪水に溺れてしまい、宣伝広告やイメージだけで中身の伴わない価値の低い情 報ばかりに目が奪われてしまう状況も発生しています。

より価値のある情報をキャッチするためにはどのようにすればよいのでしょうか。

逆説的ですが、「価値のある情報をキャッチするため」には「価値のある情報を発信してゆく」 ことしかありません。

価値観は人それぞれですので、価値ある情報をという価値は自分が基準でもかまいません。

価値のある情報を発信することでコミュニケーションがスタートするきっかけが生まれます。

あなたの情報に応じてくれた人とコミュニケーションを育むことができれば、あなたにとって価 値の高い情報が集まりやすくなるでしょう。

価値のある情報が集まればまた発信をしてゆきます。

このようにして価値のある情報の好循環ができあがるのです。

本マニュアルは価値ある情報の好循環をもたらす仕組みの一つに過ぎません。

ですが、もし何かの情報を発信してゆきたいという想いが芽生えたのであれば、このマニュアル を活用して価値ある情報を発信して頂ければと思います。

価値ある情報がより多く社会に発信されることが、社会をより価値の高いものにすることにつな がるものと信じています。

ソーシャルグラフクリエイター

植田 誠

参考事例①メディコレ〜Medical Collection〜

[ttp://medicalcollection.wordpress.com](http://medicalcollection.wordpress.com)

<http://twitter.com/medicalcollect>

<http://www.facebook.com/medicalcollect>

<http://www.youtube.com/medicalcollection>

メディコレのブランディングとイベントの紹介を目的として運営しております。

YouTubeへの動画アップロードを中心に、メディコレ紹介のためのメディアとして活用されてお ります。

参考事例②急募求人・シェアハウス

<http://kyubokyujin.wordpress.com>

<http://twitter.com/kyubokyujin>

[http://www.facebook.com/pages/](http://www.facebook.com/pages/????/343564832421524)急募求人/343564832421524

急募求人やシェアハウスへの集客を目的に運営されております。

Twitterでのツイートからウェブサイトへのアクセスを流入させるメディアとして構成されてい ます。

補助的にFacebookページを取り入れています。

参考事例③Beaut Free

<http://beautfree.wordpress.com>

<http://twitter.com/beautfree>

<http://www.facebook.com/pages/Beaut-Free/492582284108628>

美容に関心の高い女性層のアクセスを集めるために運営されております。

主にWordPressの情報をTwitterとFacebookページに連携させることで活用されております。

ブログ記事のアップロードから各SNSへの連携まで完全自動で行われております。

参考事例④スマ放送〜スマートフォン放送局〜

<http://smahousou.wordpress.com>

<http://www.facebook.com/smahousou>

<http://www.youtube.com/smahousou>

<http://twitter.com/smahousou>

スマートフォンを活用した動画配信システムの研究と活用事例のために運営されております。

ゆくゆくは「スマ放送」というブランドで動画制作プロダクションとして成長することを企画し ております。

主としてはYouTubeにアップロードした動画をウェブサイトとTwitter、Facebookページへ連携さ

せております。

当マニュアル記載の内容に関するセミナーのご依頼を受け付けております。

件名に『オリジナルメディアセミナー』とご記載の上メールにてご連絡ください。

メールの宛先はこちらです。 maxwellder+originalmedia@gmail.com ご依頼をお待ちしております。

2013/02/21 表紙制作、付録追加、書式の追加、誤植訂正 2013/02/20 初版発行

# 【無料マニュアル】 **120**分で自分だけのオリジナルメディアを創る 【秘伝書】

<http://p.booklog.jp/book/66709>

著者 : ソーシャルグラフクリエイター 植田 誠 著者プロフィール: <http://www.facebook.com/maxwellder>

ウェブサイトにてソーシャルメディア情報を発信中 <http://uedamakoto.net>

> 感想はこちらのコメントへ <http://p.booklog.jp/book/66709>

ブクログ本棚へ入れる <http://booklog.jp/item/3/66709>

電子書籍プラットフォーム:ブクログのパブー (<http://p.booklog.jp/>) 運営会社:株式会社ブクログ